**Universidad Autónoma del Estado de México Centro Universitario Valle de Teotihuacán**

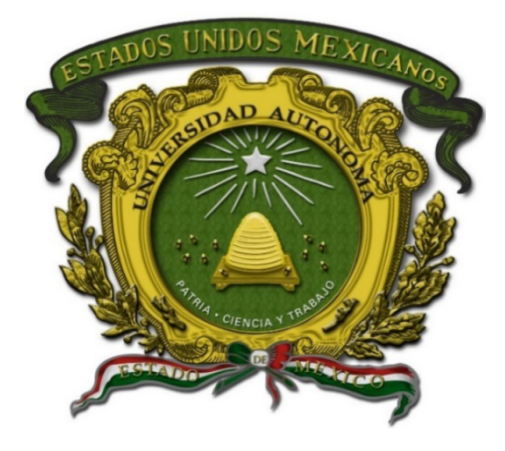

## **Programa Educativo de la Licenciatura en Informática Administrativa**

## **Manual de Prácticas de Dirección de proyectos informáticos**

Elaboró: Martín Alvarez Pulido **Fecha: 25-01-2023** 

Fecha de aprobación

H. Consejo Académico H. Consejo de Gobierno

## **INDICE**

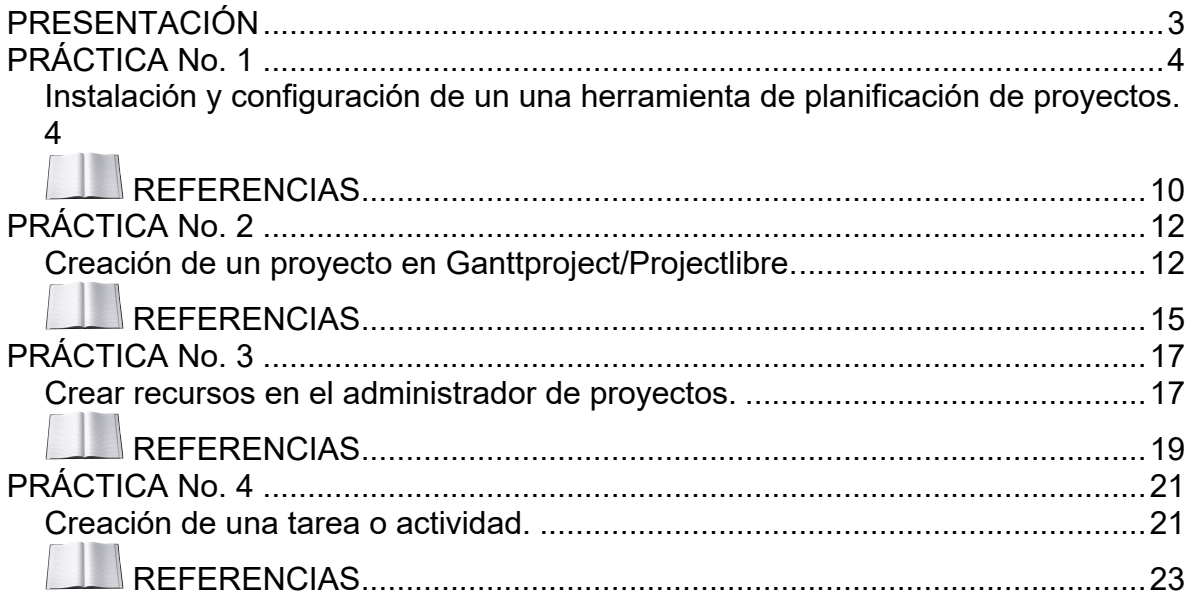

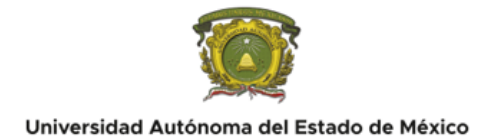

## <span id="page-2-0"></span>**PRESENTACIÓN**

Como parte de los recursos para garantizar una educación de calidad, el Centro Universitario Valle de Teotihuacán (CUVT) dispone de un total de 5 laboratorios, habilitados para la formación de profesionales capaces de aplicar los conocimientos adquiridos durante su instrucción académica en el entorno laboral.

Debe entenderse que los laboratorios pertenecientes al CUVT son estancias dedicadas a la reproducción de conocimientos prácticos, mediante la experimentación en entornos controlados, así como la simulación de escenarios y situaciones de la vida real; por lo que su objetivo fundamental es brindar, a la comunidad universitaria, un espacio donde puedan poner en práctica los conocimientos teóricos generados en el aula.

Bajo esta lógica, se elabora el Manual de Prácticas de Laboratorio Dirección de proyectos informáticos del CUVT, con el propósito de desarrollar en el alumnado las competencias, técnicas y habilidades fundamentales para una formación integral, que le permita desempeñarse de manera óptima en el ejercicio de su profesión y que facilite su inserción y progreso en el mundo laboral.

De este modo, el presente manual se compone de cuatro apartados dónde se exponen los lineamientos a seguir durante el uso de los laboratorios del CUVT, además de la programación del docente respecto a los objetivos de su unidad de aprendizaje, teniendo siempre en cuenta el cuidado y uso responsable de las instalaciones universitarias, así como el fomento al aprendizaje del alumnado, en la asignatura de programación declarativa.

Las bases de la Dirección de Proyectos Informáticos constituyen la sumatoria de conocimientos en el área de la dirección de proyectos de la profesión de la Informática administrativa. En esta área, los conocimientos residen en los estudiantes y docentes que los aplican y los desarrollan. Los Fundamentos de la Dirección de Proyectos Informáticos completos siempre incluyen prácticas tradicionales comprobadas y ampliamente utilizadas por empresas y consultoras, así como prácticas innovadoras que están emergiendo en la en el área de la Dirección de proyectos, incluyendo material publicado y no publicado. Como consecuencia, los Fundamentos de la Dirección de Proyectos están en constante evolución. Por eso es necesario que dichas prácticas, estén basadas en el cuerpo de conocimientos de la dirección de proyectos como es el caso del PMBOK.

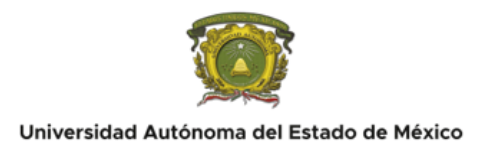

## <span id="page-3-0"></span>**PRÁCTICA No. 1**

### <span id="page-3-1"></span>**Instalación y configuración de un una herramienta de planificación de proyectos.**

 $\mathbf{F}$  DURACIÓN: 2 horas

## **INTRODUCCIÓN:**

Una herramienta de administración de proyectos, es aquella que permite la dirección, conducción y seguimiento de distintos procesos, tareas y actividades de un proyecto y sus recursos. Estas herramientas permiten además elaborar gráficos de seguimiento tales como los diagramas de GANTT. Las herramientas disponibles en el mercado que facilitan la dirección de proyectos son OpenProject, Microsoft Project, GanttProject y ProjectLibre entre muchas otras aplicaciones privativas y libres. Esta práctica se realizará con GanttProject y con ProjectLibre por ser herramientas multiplataforma y sin costo para los estudiantes de forma legal.

# **OBJETIVO(S):**

Aprender el uso de un software auxiliar en las actividades de la dirección de proyectos para que el estudiante optimice tiempo y recursos.

# **REQUISITOS:**

Es necesario contar con:

- Una computadora con MS Windows 7, 8 o 10 o con algún otro sistema operativo como Mac OS X o GNU Linux.
- Máquina virtual de java en el equipo
- Permisos para instalar en el equipo

# **MATERIAL Y EQUIPO A UTILIZAR:**

El material a utilizar es:

- Una computadora con MS Windows 7, 8 o 10 o con algún otro sistema operativo como Mac OS X o GNU Linux
- Navegador de Internet

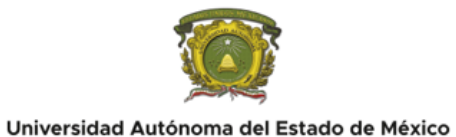

- **•** Instalador de Ganttproject
- **·** Instalador de ProjectLibre

# **DESARROLLO:**

Los pasos a seguir son los siguientes:

- 1. Ejecute su navegador web preferido.
- 2. Navegue a la web oficial de Ganttproject [https://www.ganttproject.biz/download.](https://www.ganttproject.biz/download)

Una alternativa es el repositorio:

https://github.com/bardsoftware/ganttproject/releases/tag/ganttproject-3.2.3200

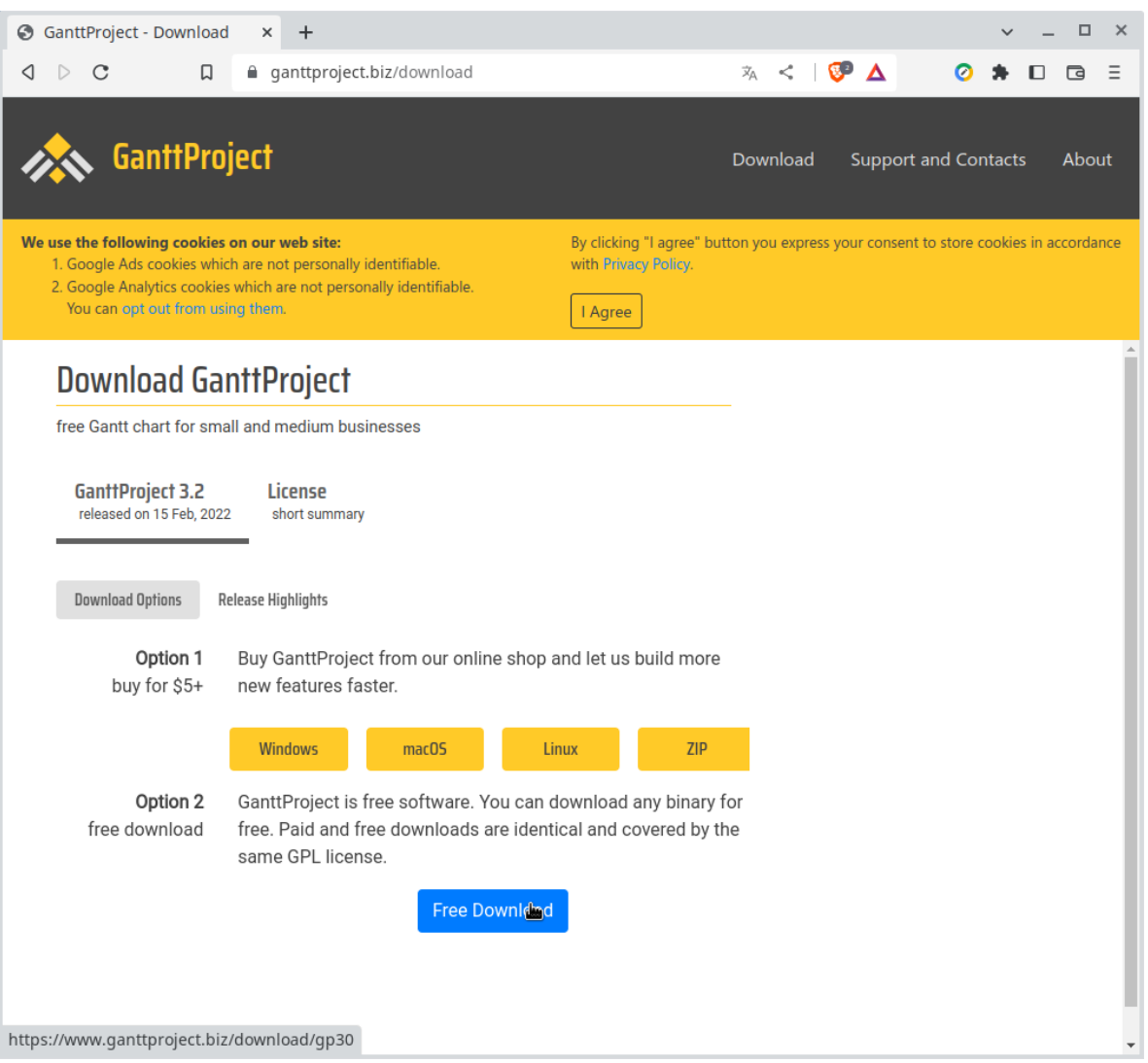

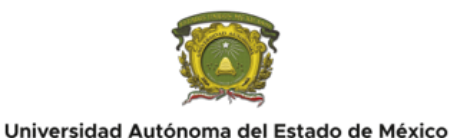

### 3. De Clic en Free Download.

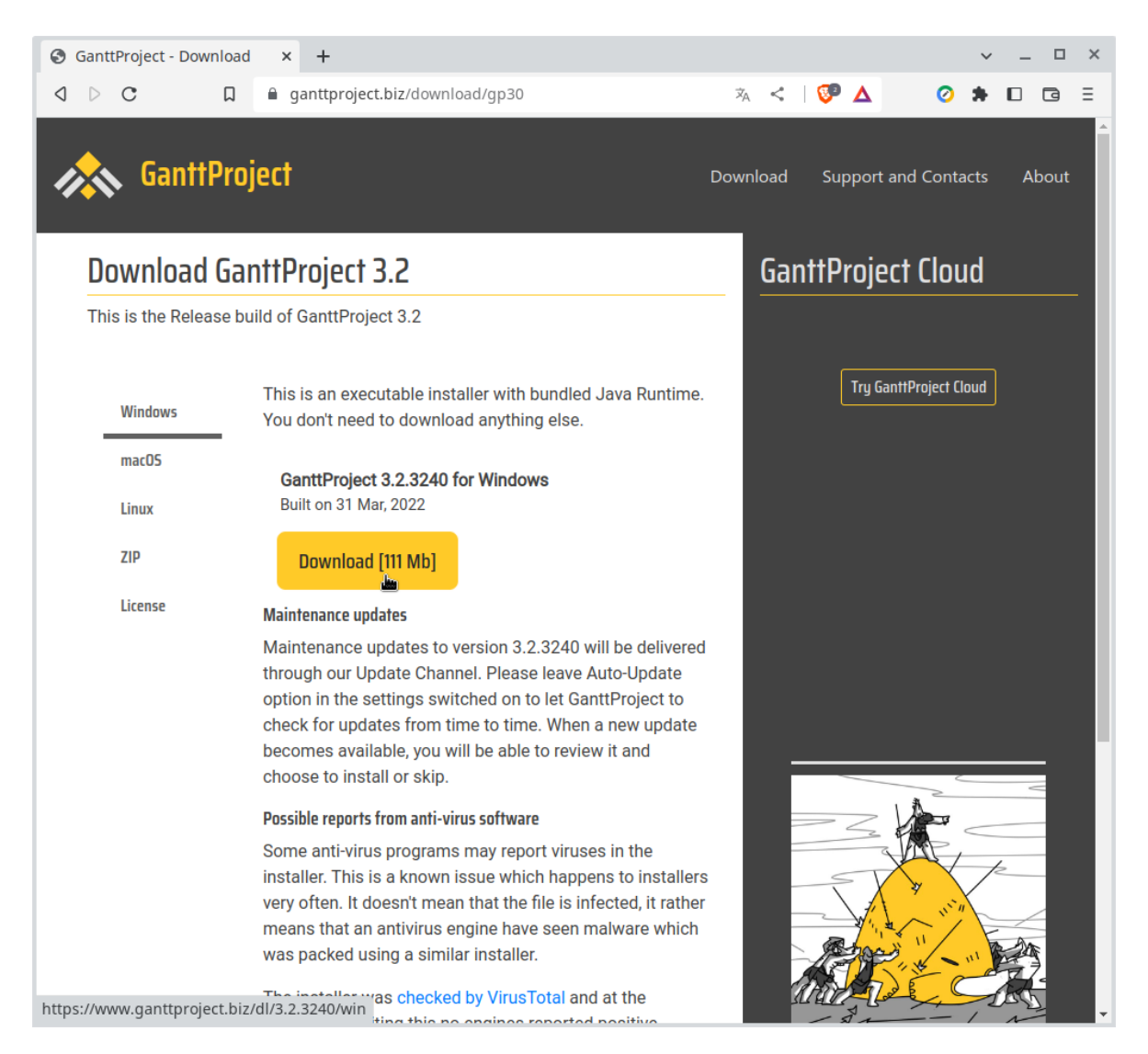

- 4. Seleccione su instalador de acuerdo al sistema operativo o independiente del sistema operativo y de clic en Download.
- 5. Guardar el archivo instalador en documentos, escritorio o en su lugar preferido.

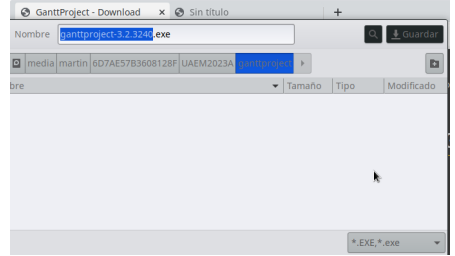

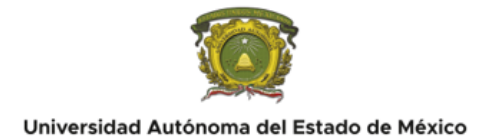

- 6. Ejecute el archivo descargado y acepte la licencia GNU General public License.
- 7. Seleccione los componentes y opciones de instalación de ser necesario.
- 8. Ejecute el IDE desde el escritorio o desde las aplicaciones del sistema operativo.
- 9. Explore la Interfaz del IDE.

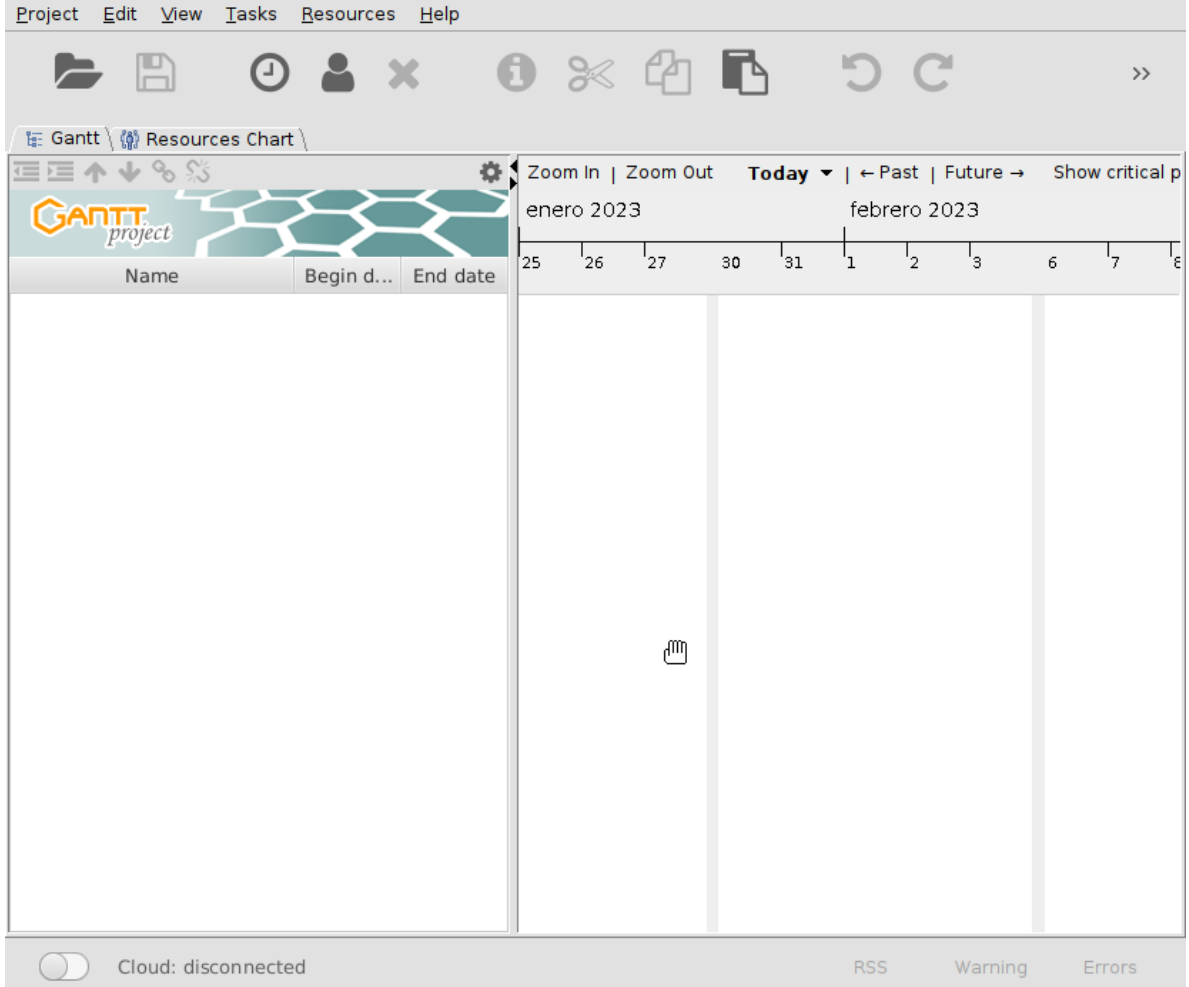

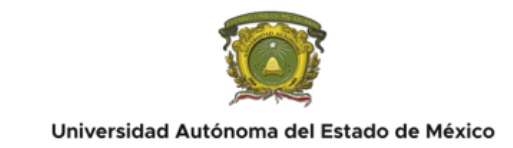

10. Navegue a la web oficial de ProjectLibre [https://www.projectlibre.com/product/1](https://www.projectlibre.com/product/1-alternative-microsoft-project-open-source) [alternative-microsoft-project-open-source.](https://www.projectlibre.com/product/1-alternative-microsoft-project-open-source)

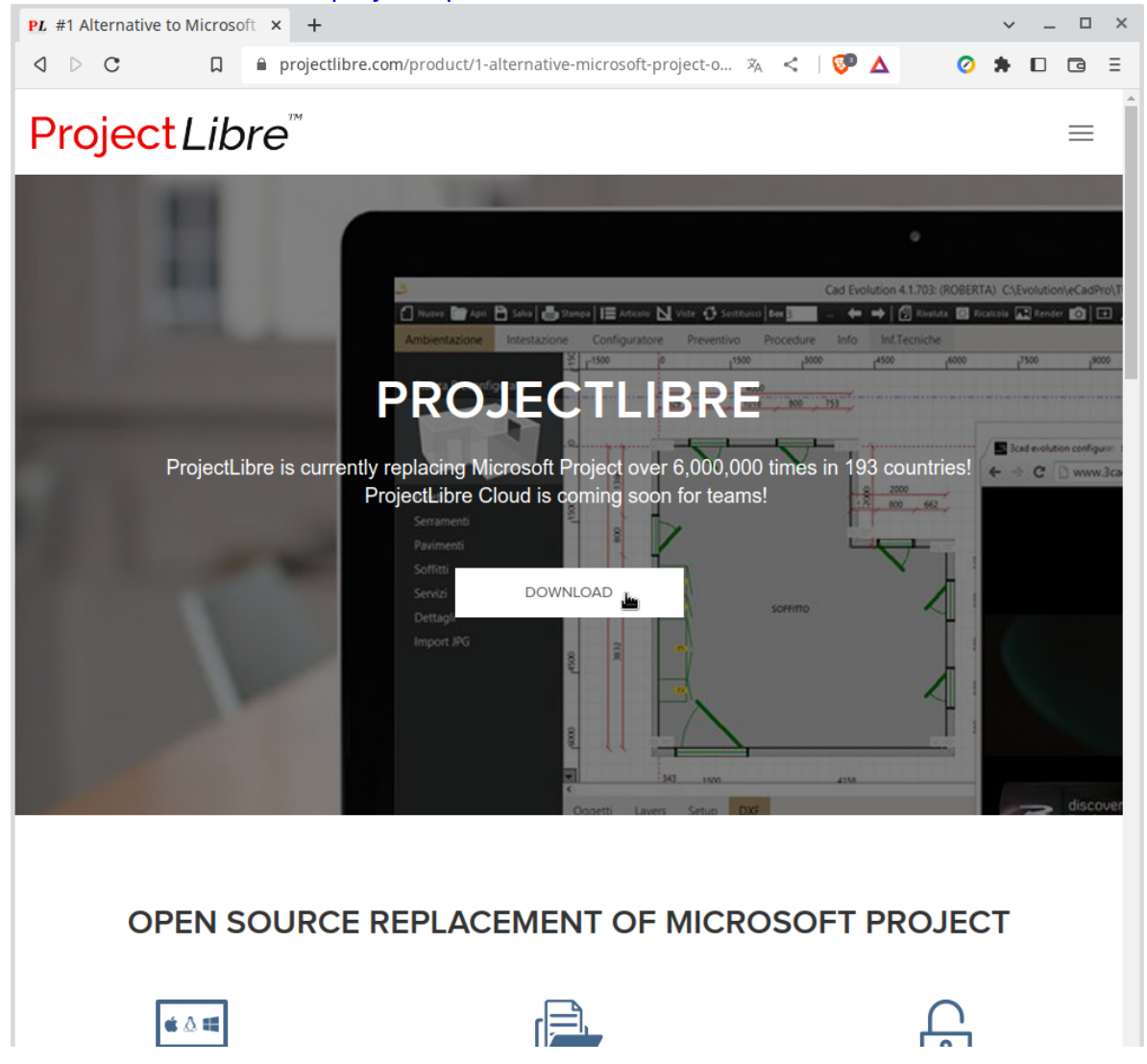

### 11. De clic en Download y guarde su archivo en la carpeta de su preferencia

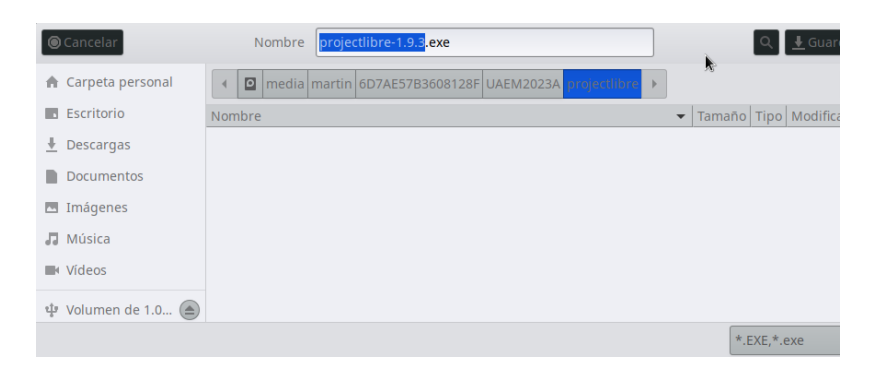

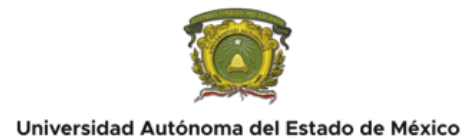

- 12. Ejecute su instalador y seleccione las opciones según su sistema operativo
- 13. Ejecute el programa instalado y explore su interfaz.

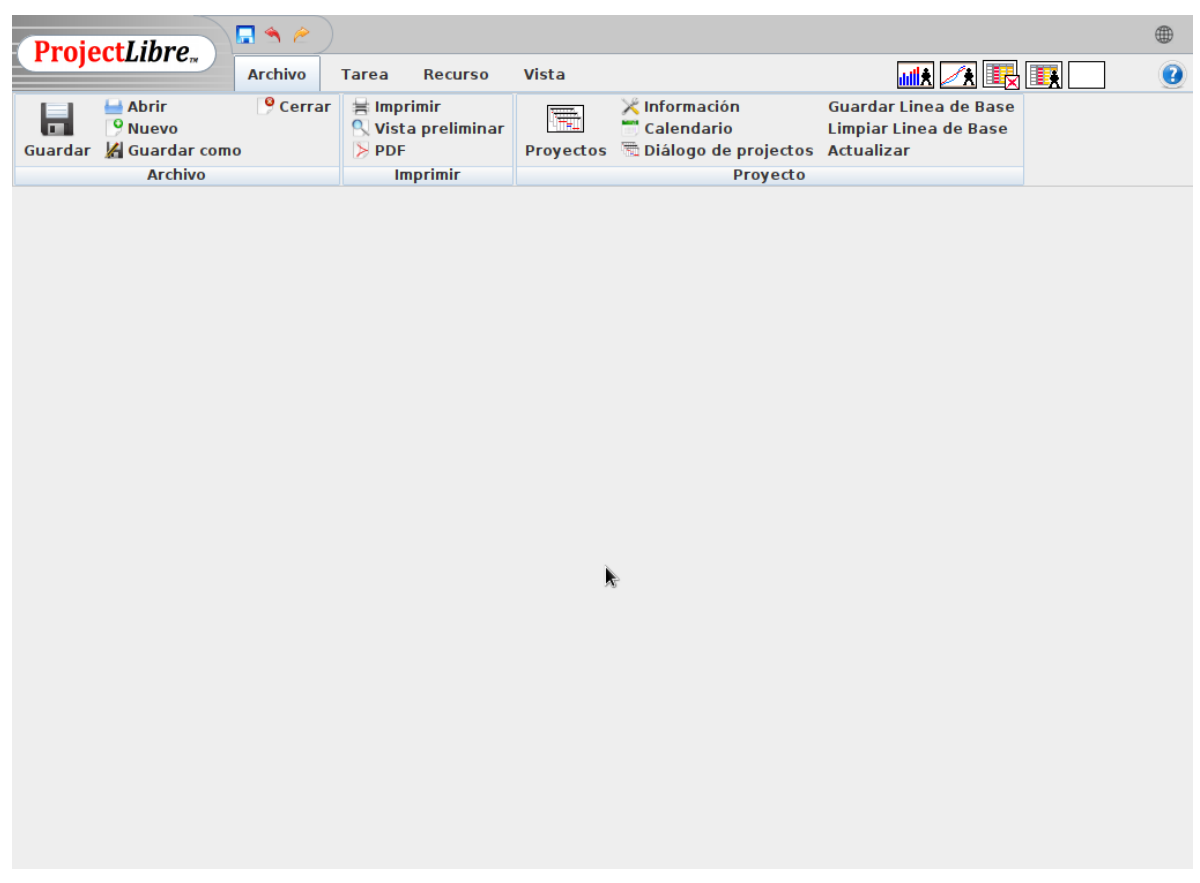

# **CONCLUSIONES:**

- 1. Analice las distintas opciones de ambos productos para administración de proyectos.
- 2. Discuta los resultados y elabore sus conclusiones
- 3. Determine el producto que utilizará en su proyecto y las razones de su elección
- 4. Elaborar un reporte de laboratorio que contenga: Portada conteniendo datos de identificación suficientes y adecuados, Introducción, Desarrollo (con la descripción de las actividades realizadas), Resultados, Conclusiones y Bibliografía consultada en formato APA...

# $\circledR$  CUESTIONARIO:

- 1. ¿Que es un diagrama de GANTT?
- 2. ¿Que es un diagrama PERT?

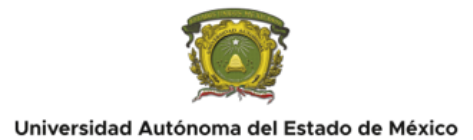

- 3. ¿Que son los recursos en un programa de administración de proyectos?
- 4. Mencione cuál Software eligió y cuáles fueron los motivos

## <span id="page-9-0"></span>**REFERENCIAS**

#### **Básico:**

- Project Management Institute (2013). A Guide to the Project Management Body of Knowledge (5a ed.). Pennsylvania, USA: PMI.
- http://www.proyectum.lat/2015/02/11/5-grupos-de-proceso-y-9-areas-de-conocimiento-1/ recuperado el 25 de marzo de 2019.
- http://www.proyectum.lat/2015/02/11/5-grupos-de-proceso-y-9-areas-de-conocimiento-1/ recuperado el 25 de marzo de 2019.
- https://sites.google.com/site/gpsguayana/grupos-de-procesos-de-iniciacion recuperado el 25 de marzo de 2019.
- https://es.slideshare.net/julioemilhuamanh/imprimir-27101567 recuperado el 25 de marzo de 2019.
- http://blog.pmmasbim.com/2014/03/plantilla-para-acta-de-constitucion-de.html recuperado el 25 de marzo de 2019..

### **Complementario:**

- Laudon Kenneth, C. y Laudon Jane, P. (2016). Sistemas de información gerencial. Pearson educación.
- Sousa Kenneth, J. y Effy Oz. (2017). Administración de los Sistemas de información. Cengage Learning.

### **Del docente:**

- A guide to the project mngement body of knowledge (pmbok(r) guide)-sixth edition (spnish). (2017). Project Management Institute.
- Project Management Institute. (2017). Guaa de los Fundamentos Para la Direccian de Proyectos (guaa del PMBOK): (Spanish version of: A Guide to the Project Management Body of

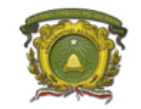

Knowledge: PMBOK Guide) (6a ed.). Newton Square, PA, Estados Unidos de América: Project

Management Institute.

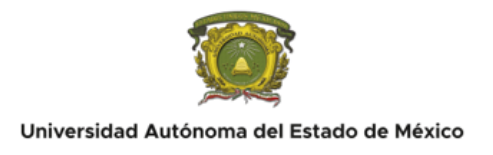

## <span id="page-11-0"></span>**PRÁCTICA No. 2**

### <span id="page-11-1"></span>**Creación de un proyecto en Ganttproject/Projectlibre.**

## $\Gamma$  DURACIÓN: 2 horas

# **IO** INTRODUCCIÓN:

ProjectLibre es la alternativa número 1 a Microsoft Project. Ha sido descargado 6,000,000 veces en los 7 continentes y 193 países, ganando el premio InfoWorld "Best of Open Source". Aquí hay un video introductorio. Si está buscando una solución de equipo o una gestión de múltiples proyectos, le recomendamos nuestra próxima versión en la nube. ProjectLibre tiene una larga lista de Fortune 500, gobierno, pequeñas empresas y organizaciones sin fines de lucro que utilizan nuestras funciones integrales de gestión de proyectos. ProjectLibre se ha traducido a 29 idiomas y la nueva versión le permite cambiar de idioma con una lista desplegable.

GanttProject es una aplicación de gestión de proyectos de código abierto para escritorios Windows, macOS y Linux. Está escrito en Java y Kotlin e incluye contribuciones de cientos de personas de todo el mundo. La interfaz de usuario simple, intuitiva y despejada le permitirá desglosar el trabajo, crear un diagrama de Gantt, asignar recursos y calcular los costos del proyecto en minutos. GanttProject puede exportar documentos al formato de Microsoft Project e importar documentos existentes. Si necesita un procesamiento personalizado de los datos del proyecto, está disponible la exportación a CSV o Excel. Se pueden producir informes y gráficos imprimibles con exportación a PDF y PNG.

# **OBJETIVO(S):**

Aprender el uso de un software de administración de proyectos, para configurar el inicio de un proyecto.

# **REQUISITOS:**

Es necesario:

- Haber realizado la primera práctica
- Laboratorio funcional de cómputo

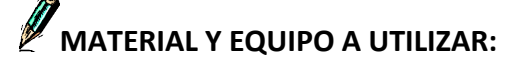

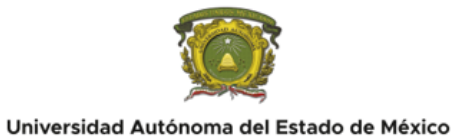

El material a utilizar es:

- Una computadora con MS Windows 7, 8 o 10 o con algún otro sistema operativo como Mac OS X o GNU Linux.
- Ganttproject, o ProjectLibre.

# **DESARROLLO:**

Los pasos a seguir son los siguientes:

- 1. Ejecute Ganttproject.
- 2. Seleccione menú proyecto

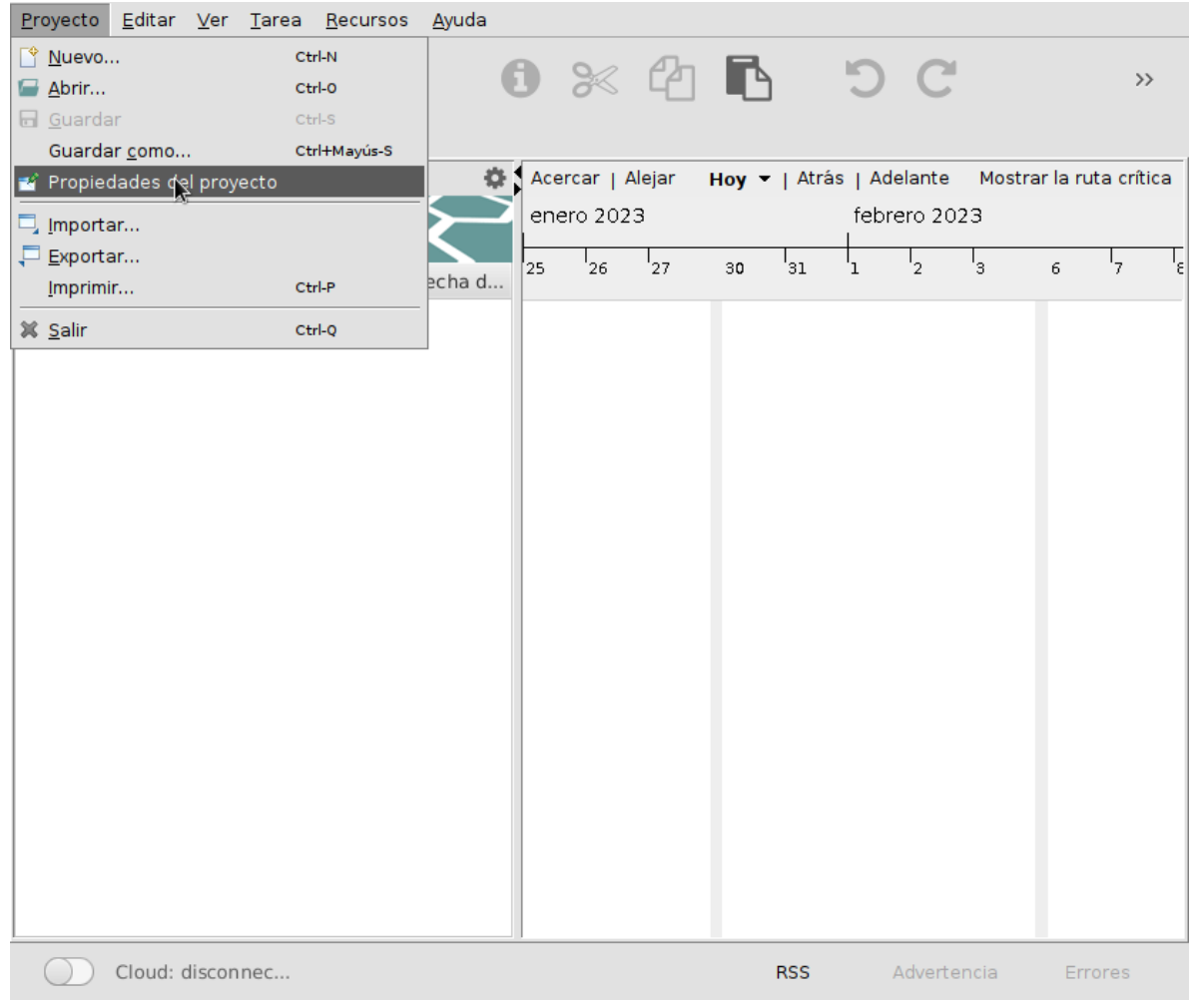

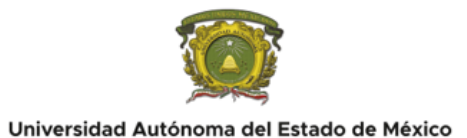

### 3. De Clic en propiedades del proyecto

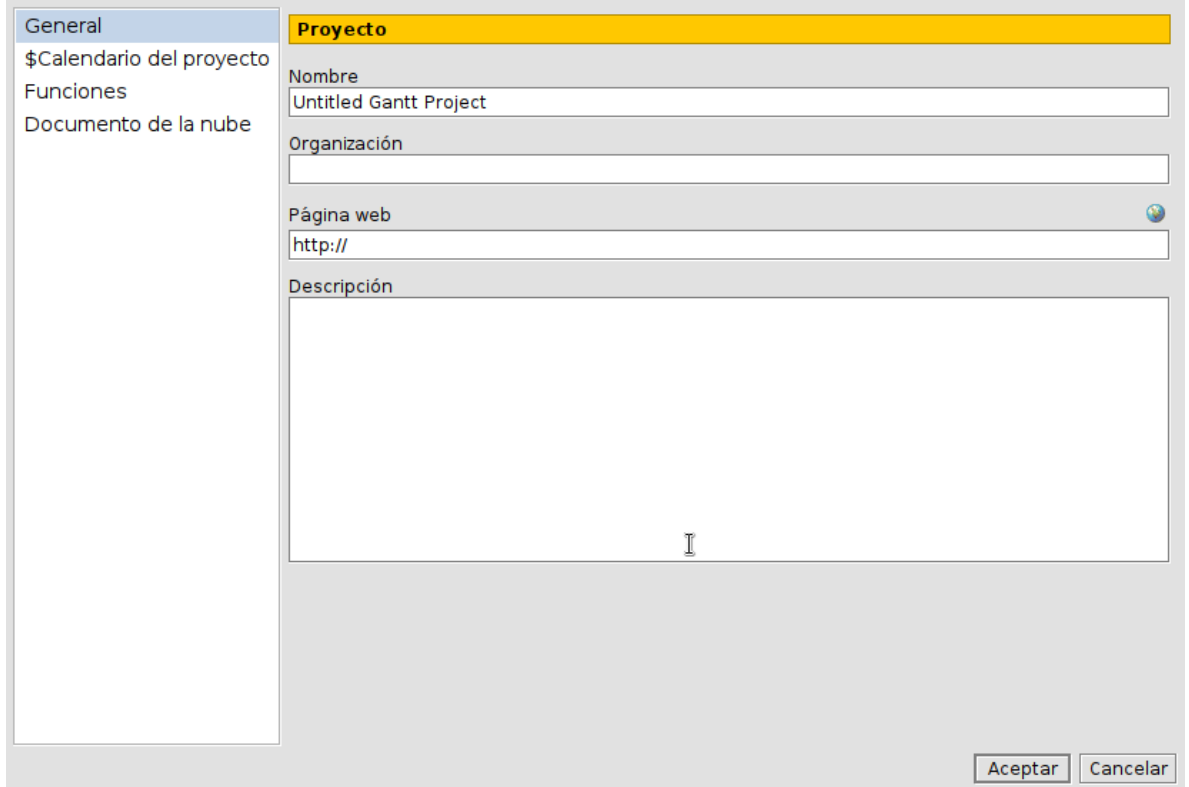

- 4. Dar clic en guardar proyecto como, y guárdelo en su ubicación preferida.
- 5. Los alumnos que usarán projectlibre, ejecutan projectlibre

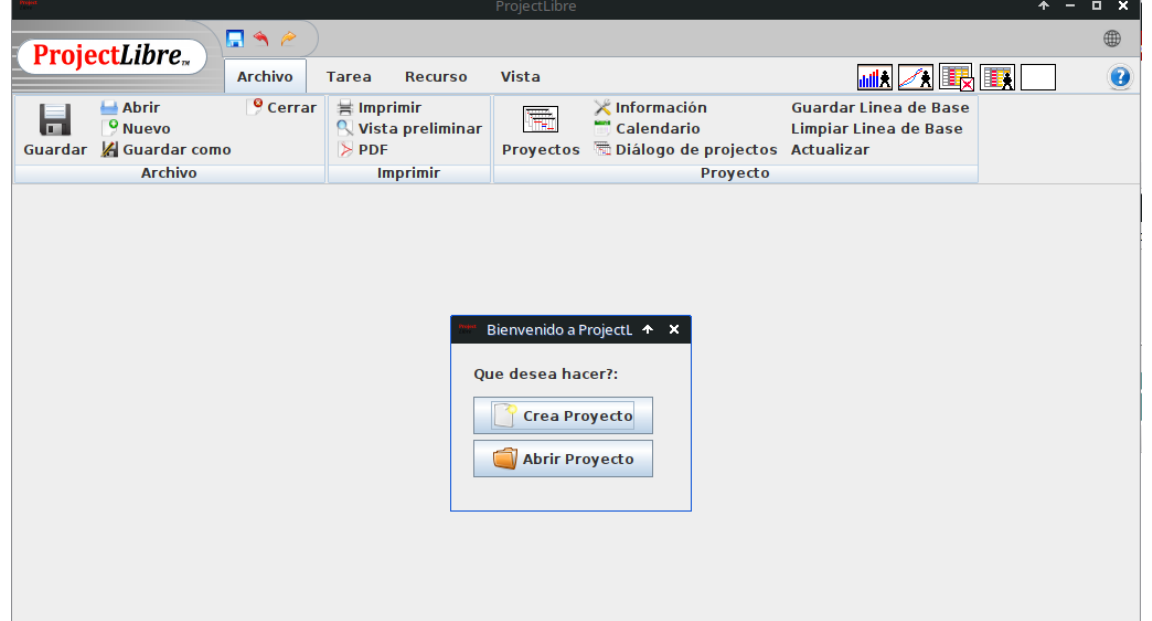

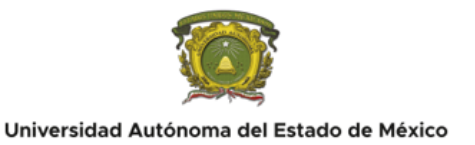

6. De clic en Crear proyecto al inicio o en la pestaña archivo, dar clic en nuevo.

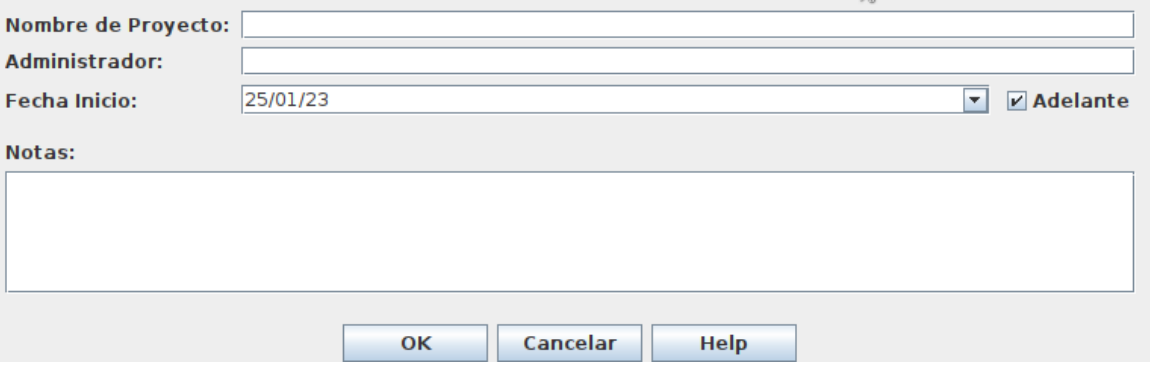

- 7. Introduzca los datos del proyecto.
- 8. Dar clic en ok.
- 9. Analice las opciones para la administración de su proyecto.

# **CONCLUSIONES:**

- 1. Elabore sus conclusiones acerca del software de administración
- 2. Elaborar un reporte de laboratorio que contenga: Portada conteniendo datos de identificación suficientes y adecuados, Introducción, Desarrollo (con la descripción de las actividades realizadas), Resultados, Conclusiones y Bibliografía consultada en formato APA.

## **CUESTIONARIO:**

- 1. ¿Cuáles fueron los datos introducidos?
- 2. ¿Que es una tarea?
- 3. ¿Qué es un recurso?
- 4. Mencione los diagramas que se pueden realizar con el software elegido

<span id="page-14-0"></span>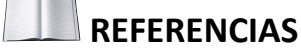

#### **Básico:**

- Project Management Institute (2013). A Guide to the Project Management Body of Knowledge (5a ed.). Pennsylvania, USA: PMI.
- http://www.proyectum.lat/2015/02/11/5-grupos-de-proceso-y-9-areas-de-conocimiento-1/ recuperado el 25 de marzo de 2019.

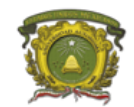

- http://www.proyectum.lat/2015/02/11/5-grupos-de-proceso-y-9-areas-de-conocimiento-1/ recuperado el 25 de marzo de 2019.
- https://sites.google.com/site/gpsguayana/grupos-de-procesos-de-iniciacion recuperado el 25 de marzo de 2019.
- https://es.slideshare.net/julioemilhuamanh/imprimir-27101567 recuperado el 25 de marzo de 2019.
- http://blog.pmmasbim.com/2014/03/plantilla-para-acta-de-constitucion-de.html recuperado el 25 de marzo de 2019..

#### **Complementario:**

- Laudon Kenneth, C. y Laudon Jane, P. (2016). Sistemas de información gerencial. Pearson educación.
- Sousa Kenneth, J. y Effy Oz. (2017). Administración de los Sistemas de información. Cengage Learning.

#### **Del docente:**

A guide to the project mngement body of knowledge (pmbok(r) guide)-sixth edition (spnish).

(2017). Project Management Institute.

Project Management Institute. (2017). Guaa de los Fundamentos Para la Direccian de  $\bullet$ Proyectos (guaa del PMBOK): (Spanish version of: A Guide to the Project Management Body of Knowledge: PMBOK Guide) (6a ed.). Newton Square, PA, Estados Unidos de América: Project Management Institute.

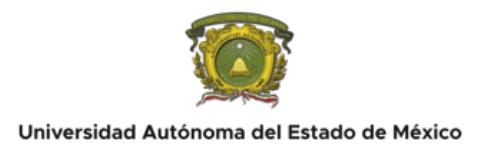

## <span id="page-16-0"></span>**PRÁCTICA No. 3**

### <span id="page-16-1"></span>**Crear recursos en el administrador de proyectos.**

# $\ddot{\bullet}$  DURACIÓN:

2 horas

# $\bullet$  INTRODUCCIÓN:

Se manejan dos tipos de recursos: humanos y materiales.

Los recursos humanos son el conjunto de los empleados o colaboradores de una organización, sector económico o de una economía completa o de un proyecto.

Los recursos materiales son herramientas, hardware, software, mobiliario entre muchos otros

# **ES** OBJETIVO(S):

Aprender el registro de recursos para su uso en un proyecto.

# **EC** REQUISITOS:

Es necesario:

- Asistir regularmente a clases
- Haber realizado las prácticas anteriores

### **MATERIAL Y EQUIPO A UTILIZAR:**

El material a utilizar es:

- Una computadora con MS Windows 7, 8 o 10 o con algún otro sistema operativo como Mac OS X o GNU Linux.
- Ganttproject, o ProjectLibre.

## **DESARROLLO:**

Los pasos a seguir son los siguientes:

- 1. Abrir Ganttproject o ProjectLibre.
- 2. Abrir su proyecto
- 3. Buscar la sección de recursos
- 4. Agregar los datos del recurso

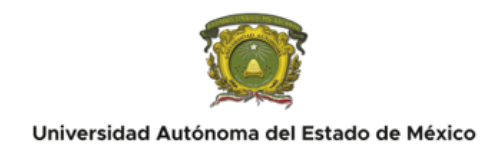

5. Vea como se ve la captura de los datos en ambos programas

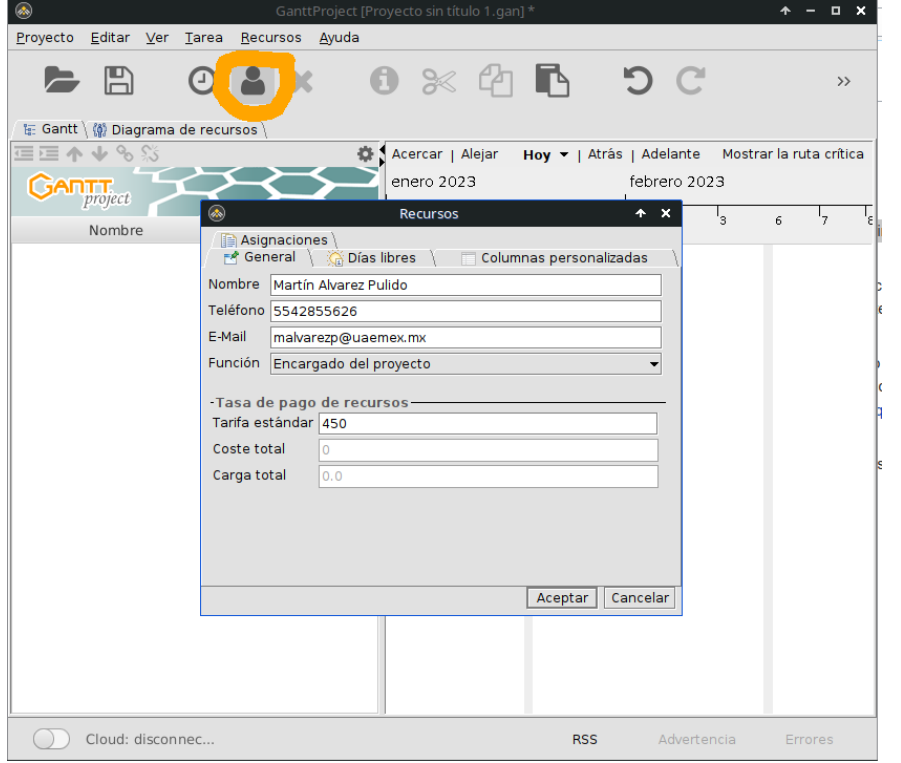

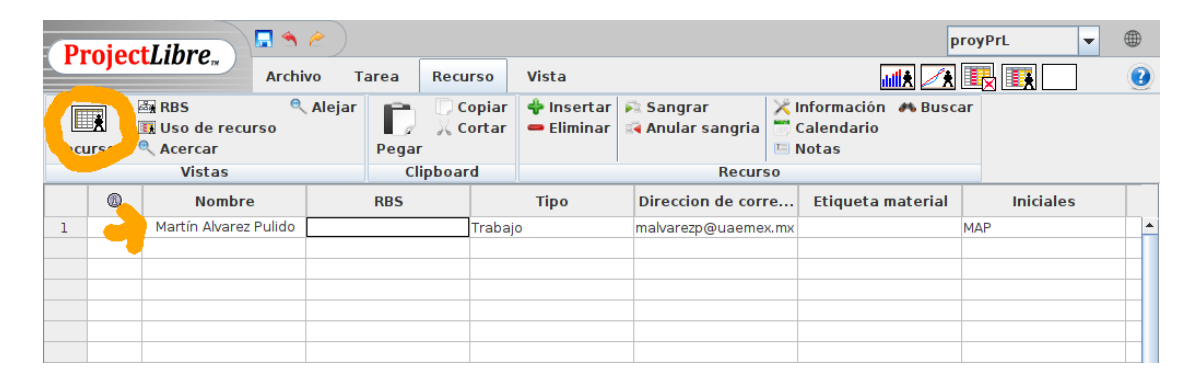

- 6. Agregue todos los recursos del proyecto tanto humanos como materiales
- 7. Guarde su proyecto

# **CONCLUSIONES:**

- 1. Menciones los recursos agregados y sus roles
- 2. Explique el por qué de los roles en recursos humanos
- 3. Elaborar un reporte de laboratorio que contenga: Portada conteniendo datos de identificación suficientes y adecuados, Introducción, Desarrollo (con la descripción de

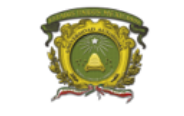

las actividades realizadas), Resultados, Conclusiones y Bibliografía consultada en formato APA.

## **CUESTIONARIO:**

- 1. ¿Qué es un recurso humano?
- 2. ¿Qué es un recurso material?
- 3. ¿Por qué es importante registrar los recursos?

<span id="page-18-0"></span>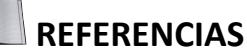

#### **Básico:**

Project Management Institute (2013). A Guide to the Project Management Body of Knowledge

(5a ed.). Pennsylvania, USA: PMI.

- http://www.proyectum.lat/2015/02/11/5-grupos-de-proceso-y-9-areas-de-conocimiento-1/ recuperado el 25 de marzo de 2019.
- http://www.proyectum.lat/2015/02/11/5-grupos-de-proceso-y-9-areas-de-conocimiento-1/ recuperado el 25 de marzo de 2019.
- https://sites.google.com/site/gpsguayana/grupos-de-procesos-de-iniciacion recuperado el 25 de marzo de 2019.
- https://es.slideshare.net/julioemilhuamanh/imprimir-27101567 recuperado el 25 de marzo de 2019.
- http://blog.pmmasbim.com/2014/03/plantilla-para-acta-de-constitucion-de.html recuperado el 25 de marzo de 2019..

#### **Complementario:**

- Laudon Kenneth, C. y Laudon Jane, P. (2016). Sistemas de información gerencial. Pearson educación.
- Sousa Kenneth, J. y Effy Oz. (2017). Administración de los Sistemas de información. Cengage Learning.

#### **Del docente:**

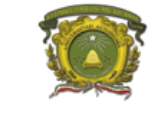

- A guide to the project mngement body of knowledge (pmbok(r) guide)-sixth edition (spnish).  $\bullet$ (2017). Project Management Institute.
- Project Management Institute. (2017). Guaa de los Fundamentos Para la Direccian de  $\bullet$ Proyectos (guaa del PMBOK): (Spanish version of: A Guide to the Project Management Body of Knowledge: PMBOK Guide) (6a ed.). Newton Square, PA, Estados Unidos de América: Project Management Institute.

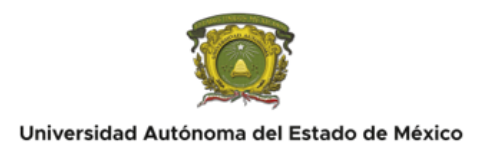

## <span id="page-20-0"></span>**PRÁCTICA No. 4**

## <span id="page-20-1"></span>**Creación de una tarea o actividad.**

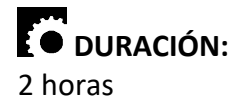

# $\bullet$  INTRODUCCIÓN:

En un proyecto, se registran un sin fin de actividades y tareas. Por lo general a una tarea principal corresponde un proceso administrativo de un área de conocimiento. Las tareas anidadas corresponden a tareas para cumplir un proceso.

# OBJETIVO(S):

Aprender a crear y configurar una tarea o actividad para poder darle seguimiento administrativo.

# **EO** REQUISITOS:

Es necesario:

- Asistir regularmente a clases
- Haber asistido a la práctica anterior

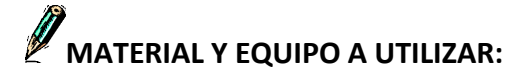

El material a utilizar es:

- Una computadora con MS Windows 7, 8 o 10 o con algún otro sistema operativo como Mac OS X o GNU Linux.
- Ganttproject o ProjectLibre.

## **DESARROLLO:**

Los pasos a seguir son los siguientes:

- 1. Abrir el Ganttproject o ProjectLibre.
- 2. Buscar la opción nueva tarea
- 3. Configurar las características d ela nueva tarea

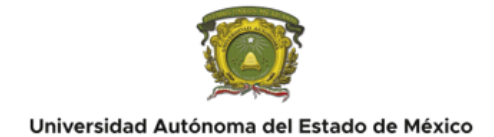

### 4. El resultado debe ser alkgo como lo siguiente:

### En ProjectLibre:

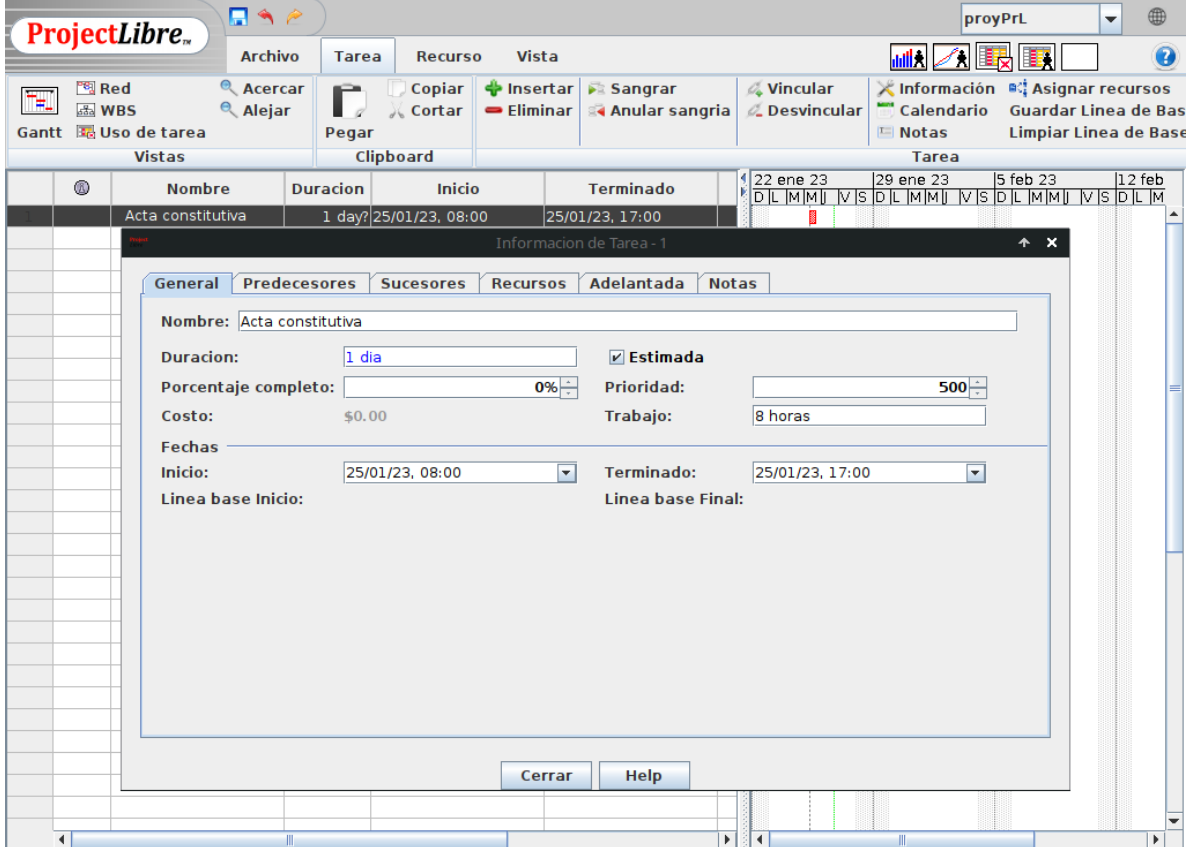

### En Ganttproject:

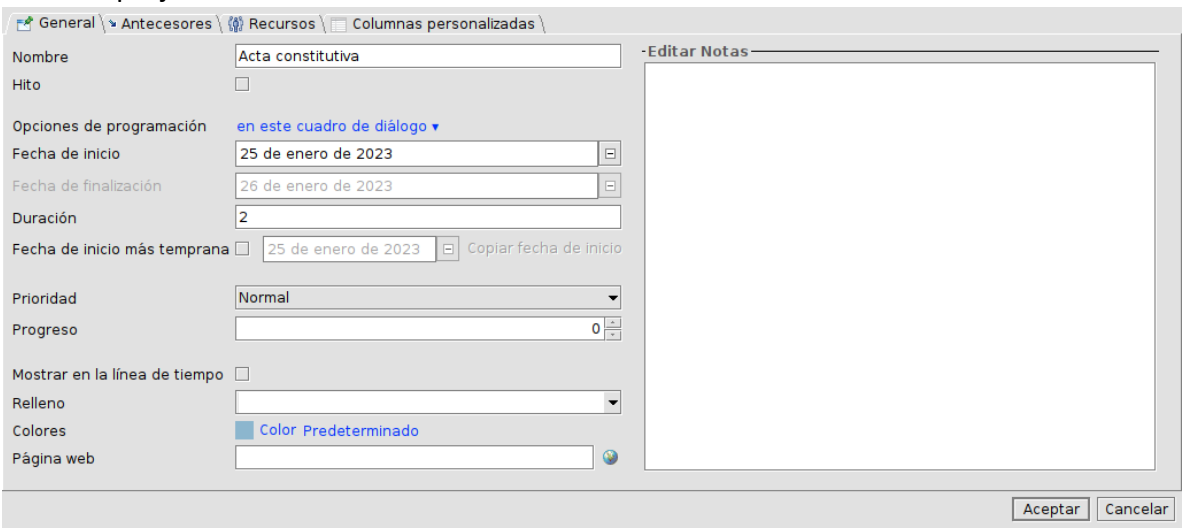

5. Agregar toda la información pedida en las distintas pestañas

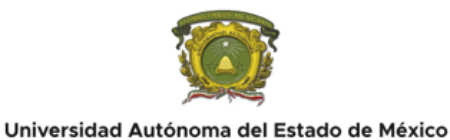

6. Analizar la información y opciones de configuración

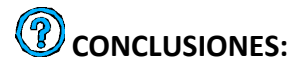

- 1. Elabore sus conclusiones
- 2. Elaborar un reporte de laboratorio que contenga: Portada conteniendo datos de identificación suficientes y adecuados, Introducción, Desarrollo (con la descripción de las actividades realizadas), Resultados, Conclusiones y Bibliografía consultada en formato APA.

## **CUESTIONARIO:**

- 1. ¿Por qué es importante agregar y configurar correctamente las tareas?
- 2. ¿Cual es el indicador que servirá para monitorear la tarea?

## <span id="page-22-0"></span>**REFERENCIAS**

#### **Básico:**

Project Management Institute (2013). A Guide to the Project Management Body of Knowledge

(5a ed.). Pennsylvania, USA: PMI.

- http://www.proyectum.lat/2015/02/11/5-grupos-de-proceso-y-9-areas-de-conocimiento-1/ recuperado el 25 de marzo de 2019.
- http://www.proyectum.lat/2015/02/11/5-grupos-de-proceso-y-9-areas-de-conocimiento-1/ recuperado el 25 de marzo de 2019.
- https://sites.google.com/site/gpsguayana/grupos-de-procesos-de-iniciacion recuperado el 25 de marzo de 2019.
- https://es.slideshare.net/julioemilhuamanh/imprimir-27101567 recuperado el 25 de marzo de 2019.
- http://blog.pmmasbim.com/2014/03/plantilla-para-acta-de-constitucion-de.html recuperado el 25 de marzo de 2019..

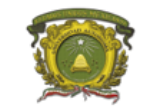

#### **Complementario:**

- Laudon Kenneth, C. y Laudon Jane, P. (2016). Sistemas de información gerencial. Pearson educación.
- Sousa Kenneth, J. y Effy Oz. (2017). Administración de los Sistemas de información. Cengage Learning.

#### **Del docente:**

- $\bullet$ A guide to the project mngement body of knowledge (pmbok(r) guide)-sixth edition (spnish). (2017). Project Management Institute.
- Project Management Institute. (2017). Guaa de los Fundamentos Para la Direccian de  $\bullet$ Proyectos (guaa del PMBOK): (Spanish version of: A Guide to the Project Management Body of Knowledge: PMBOK Guide) (6a ed.). Newton Square, PA, Estados Unidos de América: Project Management Institute.